# **Инструкция**

### **по размещению отзыва на официальном сайте для размещения информации о государственных и муниципальных учреждениях в информационно-телекоммуникационной сети «Интернет»**

Для того, чтобы ознакомиться на сайте bus.gov.ru с результатами независимой оценки качества условий оказания услуг организациями социального обслуживания граждан, расположенными на территории Смоленской области, и оставить свой отзыв, Вам необходимо перейти по ссылке **https://bus.gov.ru/.**

При переходе будет открыта страница с вкладкой **«Гражданам»** и представлено окно для ввода наименования интересующей Вас организации.

Перечень всех организаций социального обслуживания граждан, расположенных на территории Смоленской области, в отношении которых проводилась независимая оценка качества условий оказания услуг организациями социального обслуживания граждан за период 2018 – 2020 годов, размещен на официальном сайте Департамента Смоленской области по социальному развитию в информационно-телекоммуникационной сети «Интернет» в рубрике «Независимая оценка качества условий оказываемых услуг» (https://socrazvitie67.ru/catalog/nezavisimaya-oczenka-kachestva-okazyvaemyxuslug/4566).

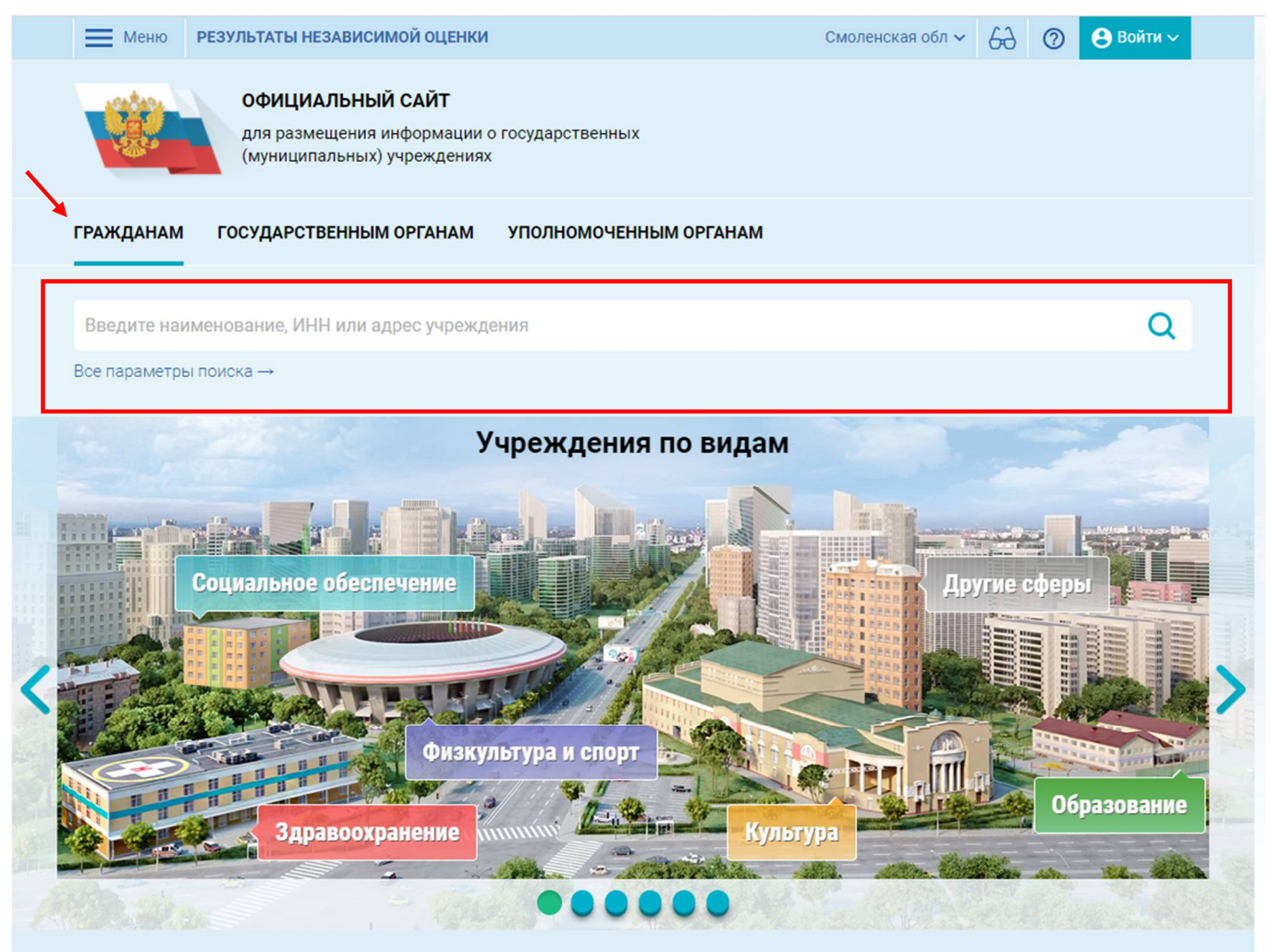

После ввода организации социального обслуживания граждан нажимаем на значок «Поиск» .

Также в развернутых параметрах поиска можно ввести адрес учреждения, субъект РФ, район или город, населенный пункт и вид учреждения.

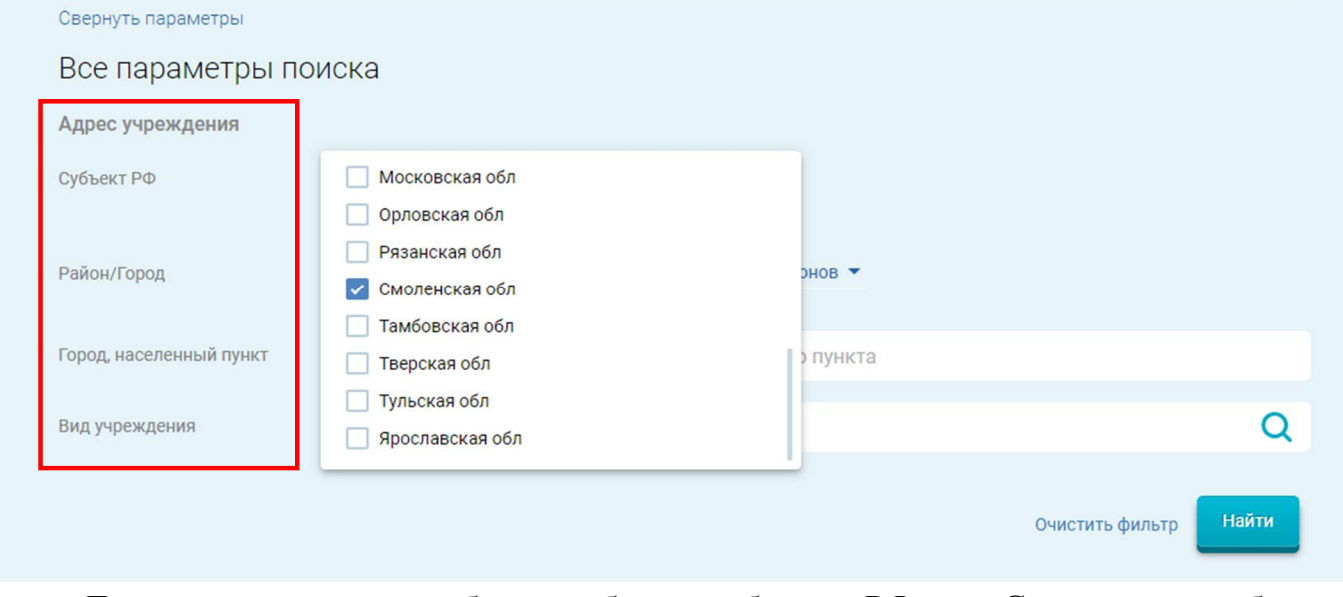

Для примера нами был выбран субъект РФ – Смоленская область и осуществлен ввод областного государственного бюджетного учреждения «Смоленский комплексный центр социального обслуживания населения».

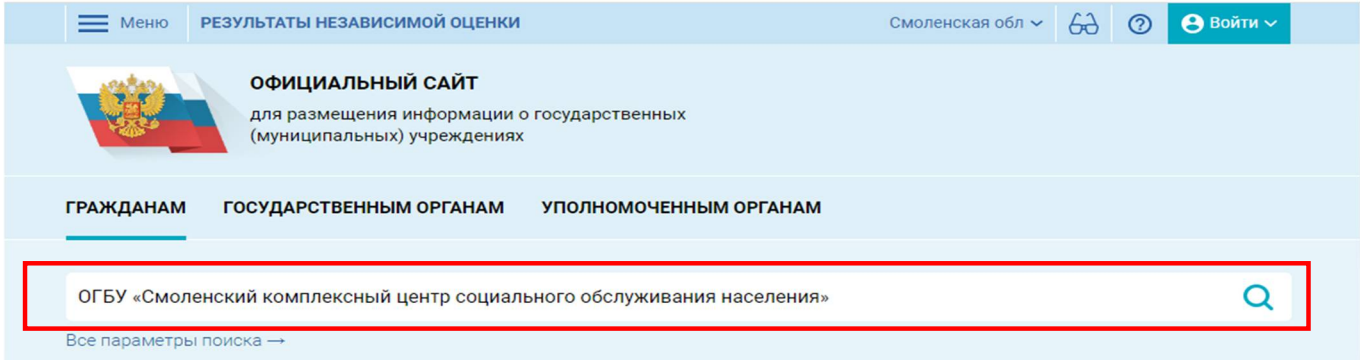

Если «Поиск» сайта bus.gov.ru не выдал первой позицией искомую организацию социального обслуживания граждан, тогда необходимо самостоятельного просмотреть все выданные организации социального обслуживания граждан и выбрать среди всех представленных организаций организацию социального обслуживания граждан, введенную по нашему запросу.

Затем наводим курсор на интересующую нас организацию социального обслуживания граждан и нажимаем на ее название.

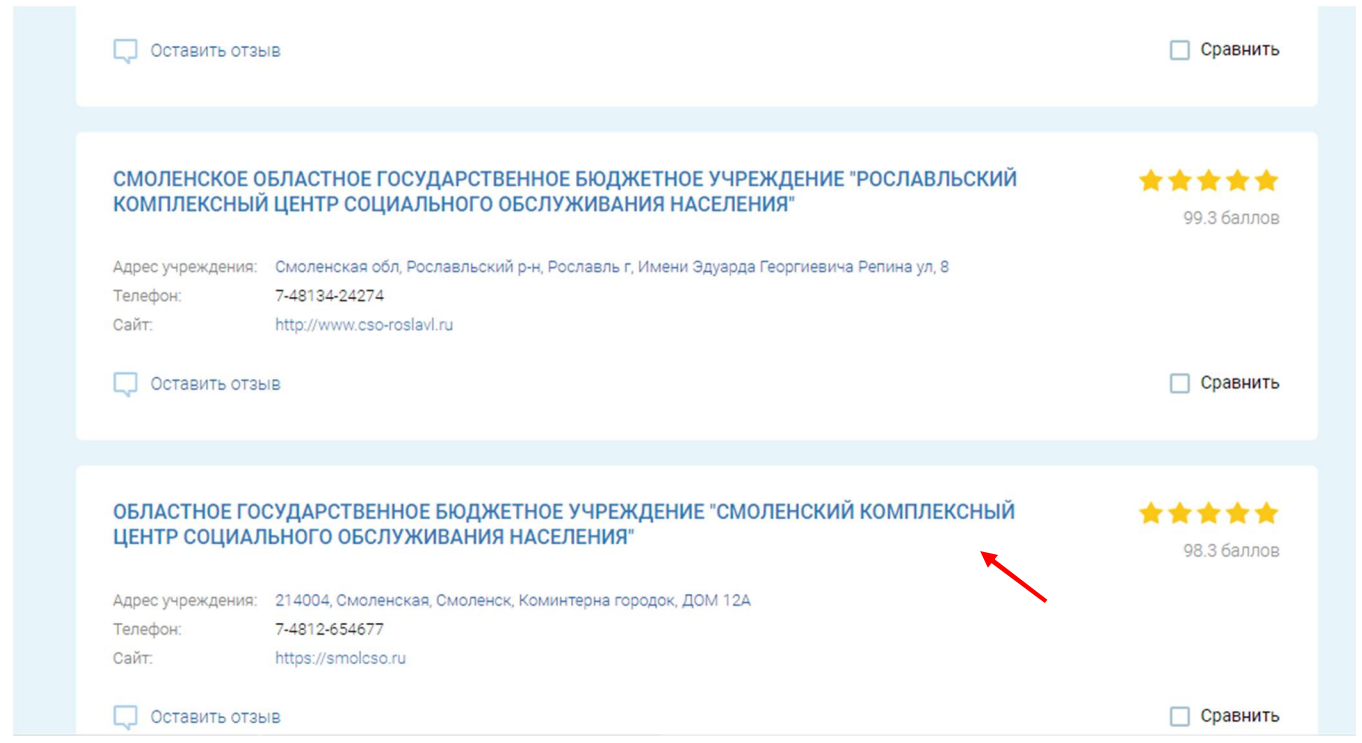

Новая вкладка позволяет увидеть результат и год проведения независимой оценки качества условий оказания услуг организациями социального обслуживания граждан, отзывы и оценки посетителей сайта bus.gov.ru.

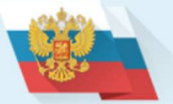

#### **ОФИЦИАЛЬНЫЙ САЙТ**

для размещения информации о государственных (муниципальных) учреждениях

# ОБЛАСТНОЕ ГОСУДАРСТВЕННОЕ БЮДЖЕТНОЕ УЧРЕЖДЕНИЕ "СМОЛЕНСКИЙ КОМПЛЕКСНЫЙ ЦЕНТР СОЦИАЛЬНОГО ОБСЛУЖИВАНИЯ НАСЕЛЕНИЯ"

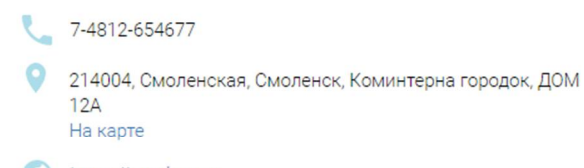

https://smolcso.ru

smolcso@socrazvitie67.ru

#### ОЦЕНКА И ОТЗЫВЫ ПРОЧАЯ ИНФОРМАЦИЯ

#### Отзывы и оценки (7) Оставить отзыв Независимая оценка Социальное 12.11.2020 Ольга М.  $\overline{\mathcal{U}}$ обслуживание От имени своей соседки выражаю благодарность данному Учреждению, а именно за оказанную помощь в виде предоставления услуги обеспечения 98.26 баллов в 2018 году бесплатным горячим питанием. Всем успехов и процветания. 12.11.2020 Наталья С. • Оценка по критериям Моя бабушка находится на социальном обслуживанию на дому. Хочу выразить Открытость и доступность \*\*\*\*\* огромную благодарность социальному работнику за ее доброту и отзывчивость, 99.6 баллов информации об организации а также всему коллективу учреждения социального обслуживания. \*\*\*\*\* Комфортность условий предоставления услуг, в том числе 97.9 баллов 05.11.2020 Николай Б. время ее предоставления Очень понравились занятия, получил хороший начальный опыт использования \*\*\*\*\* Доступность услуг для инвалидов компьютера и интернета. 94 баллов \*\*\*\*\* Доброжелательность, вежливость 29.10.2020 Елена М. работников организации  $1006$ annos Выражаю благодарность соцработнику Юлии Михайловне, которая чутко и очень \*\*\*\*\* Удовлетворенность условиями добросовестно относится к своей работе в отношении моей мамы, инвалидаоказания услуг 99.8 баллов колясочника 1 группы. Просмотреть значения показателей 30.12.2019 Галина Л. Хорошие, внимательные сотрудники. Грамотное обслуживание Большое спасибо Согласны ли Вы с результатами независимой оценки? 30.12.2019 Татьяна Б √ Да, согласен  $(x)$  Нет, не согласен Отличное обучение, хорошее отношение, высоко квалифицированный персонал.

#### Смоленская обл  $\sim$  $\overrightarrow{a}$

Ө Войти ∿

ര

Открытие вкладки «Оценка по критериям» позволяет увидеть по каким критериям проводится независимая оценка качества и ее результат.

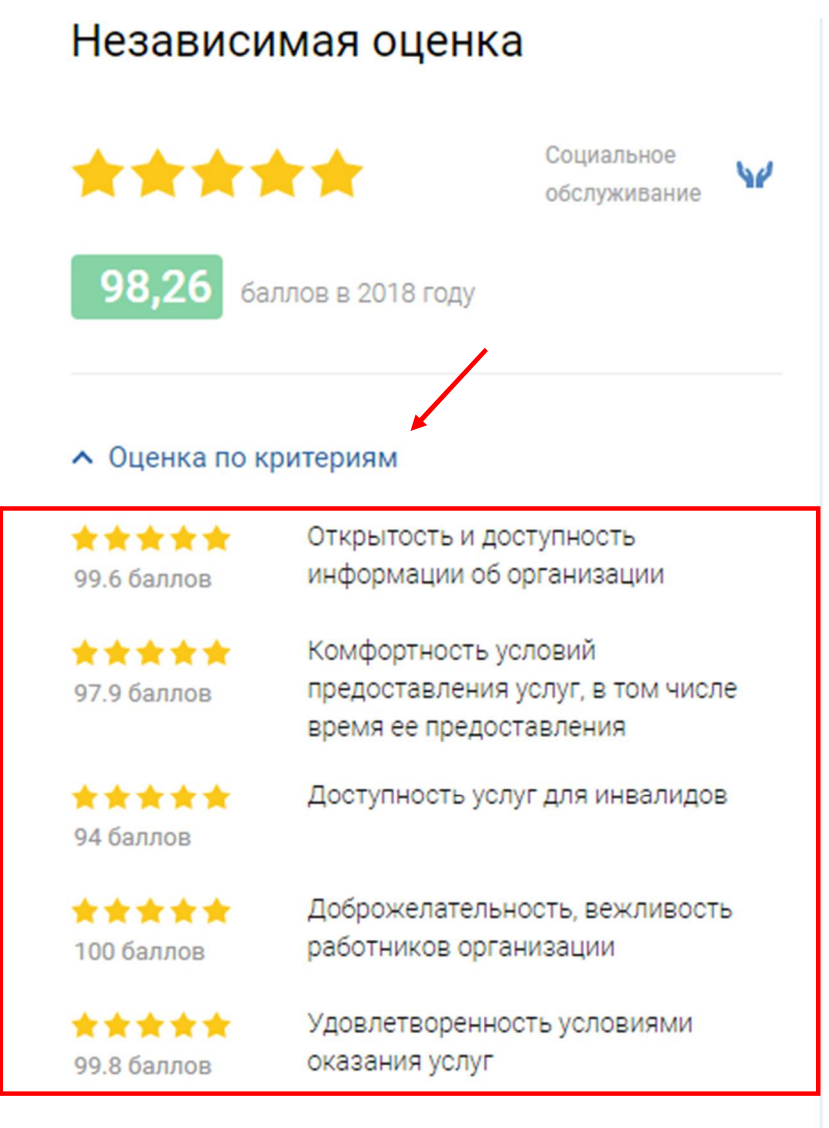

Просмотреть значения показателей

При выборе просмотра значений показателей вышеуказанные критерии предстают в более детальном виде, включающем показатели (параметры) оценки качества.

Независимая оценка качества проводится по следующим критериям:

1. Открытость и доступность информации об организации социального обслуживания граждан;

2. Комфортность условий предоставления услуг;

3. Доступность услуг для инвалидов;

4. Доброжелательность, вежливость работников организаций социального обслуживания граждан;

5. Удовлетворенность условиями оказания услуг.

Критерии отражены во вкладках с правой стороны. Для перехода на интересующий критерий нужно нажать на вкладку «Открытость», «Комфортность», «Доступность», «Доброжелательность», «Удовлетворенность».

### ОБЛАСТНОЕ ГОСУДАРСТВЕННОЕ БЮДЖЕТНОЕ УЧРЕЖДЕНИЕ<br>СМОЛЕНСКИЙ КОМПЛЕКСНЫЙ ЦЕНТР СОЦИАЛЬНОГО"<br>ОБСЛУЖИВАНИЯ НАСЕЛЕНИЯ" Численность получателей услуг организации: 600 Численность респондентов: Доля респондентов: 28 СОЦИАЛЬНОЕ ОБСЛУЖИВАНИЕ Значение показателей по критерию за 2018 год

### Критерий "Открытость и доступность информации об организации'

#### Сумма баллов по всем показателям

1.1 Соответствие информации о деятельности организации социальной сферы, размещенной на общедоступных информационных ресурсах, ее содержанию и порядку (форме), установленным законодательными и иными нормативными правовыми актами Российской Федерации, (значимость показателя 30%), баллы

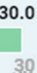

996  $100$ 

Закрыть

OTKPPITOCTL

KOMФОРТНОСТЬ

ë

**WEJATEJPI** 

**JOBJIETBOPEHHOC** 

#### ⊙ Параметры

 $\overline{\mathbb{Q}}$ 

 $\Omega$ 

1.1.2 Соответствие информации о деятельности организации социальной сферы, размешенной на официальном сайте организации социальной сферы, ее содержанию и порядку (форме), установленным нормативными правовыми актами

объем информации, размещенной на официальном сайте организации, по отношению к количеству материалов, размещение которых установлено НПА, баллы

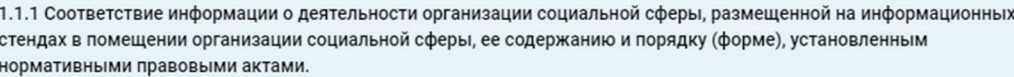

объем информации, размещенной на информационных стендах в помещении организации по отношению к количеству материалов, размещение которых установлено НПА, баллы

100

39.6

40

100

1.3 Доля получателей услуг, удовлетворенных открытостью, полнотой и доступностью информации о деятельности организации социальной сферы, (значимость показателя 40%), баллы

### ⊙ Параметры

 $\overline{0}$ 

1.3.2 Удовлетворенность качеством, полнотой и доступностью информации о деятельности организации социальной сферы, размещенной на официальном сайте организации социальной сферы в сети «Интернет».

Число получателей услуг, удовлетворенных качеством, полнотой и доступностью информации о деятельности организации социальной сферы, размешенной на официальном сайте организации социальной сферы по отношению к числу опрошенных получателей услуг, ответивших на соответствующий вопрос анкеты, баллы

98

100

1.3.1 Удовлетворенность качеством, полнотой и доступностью информации о деятельности организации социальной сферы, размещенной на информационных стендах в помещении организации социальной сферы.

Число получателей услуг, удовлетворенных качеством, полнотой и доступностью информации о деятельности организации социальной сферы, размещенной на информационных стендах в помещении организации социальной сферы по отношению к числу опрошенных получателей услуг, ответивших на соответствующий вопрос анкеты, баллы

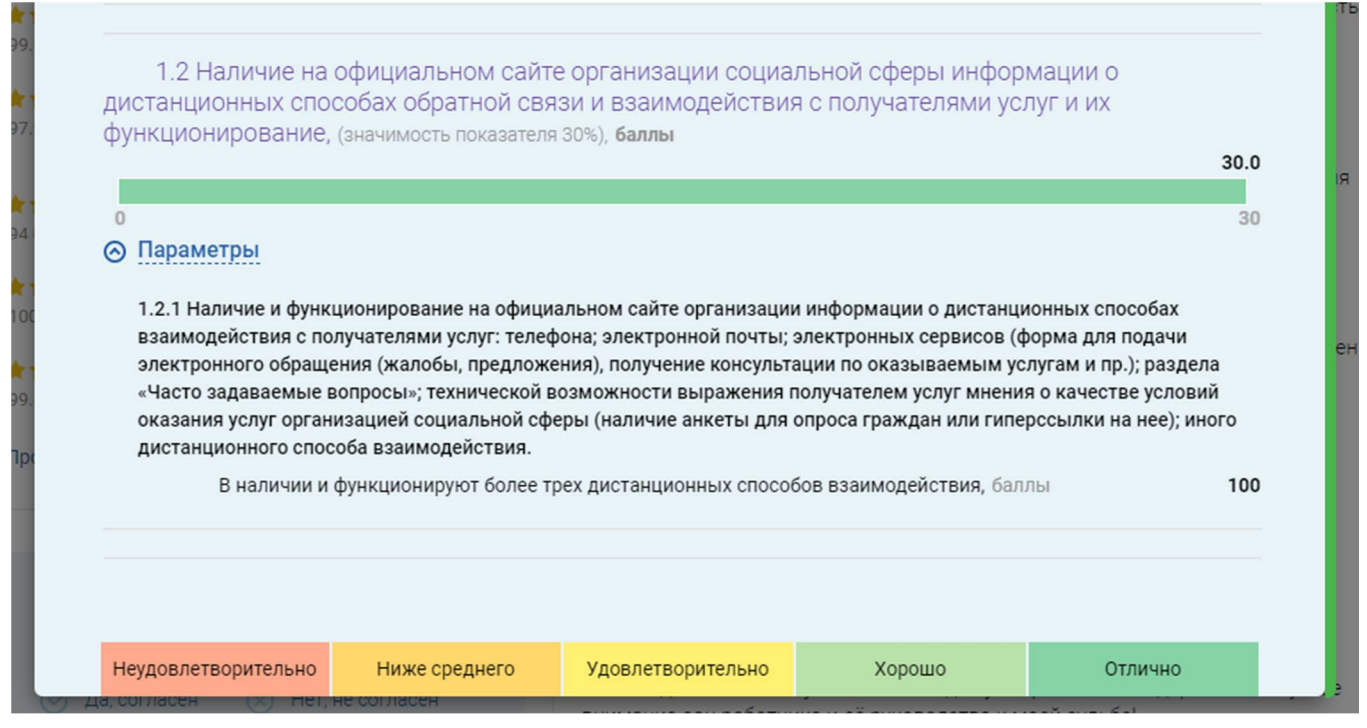

Если при проведении независимой оценки качества выявлены недостатки и в отношении организации социального обслуживания граждан разработан план по устранению недостатков, выявленных в ходе независимой оценки качества условий оказания услуг, то ниже результата и года проведения независимой оценки качества будет дополнительная информация.

Что делается для повышения качества условий оказания услуг

 $\Box$  0

.

Нажав на фразу можно ознакомиться с недостатками и решениями, включенными в план, а также выразить согласие или несогласие, нажав на один из представленных вариантов:

Внизу страницы Вам будет предложен вопрос, на который Вы сможете ответить:

Согласны ли Вы с улучшениями? Оставьте свой отзыв.

Оставить отзыв

 $\mathbf{r}$   $\mathbf{r}$   $\mathbf{0}$ 

Кроме того, можно оставить отзыв, нажав на соответствующий значок

Оставить отзыв

Вам будет предложено осуществить вход через портал государственных услуг.

7

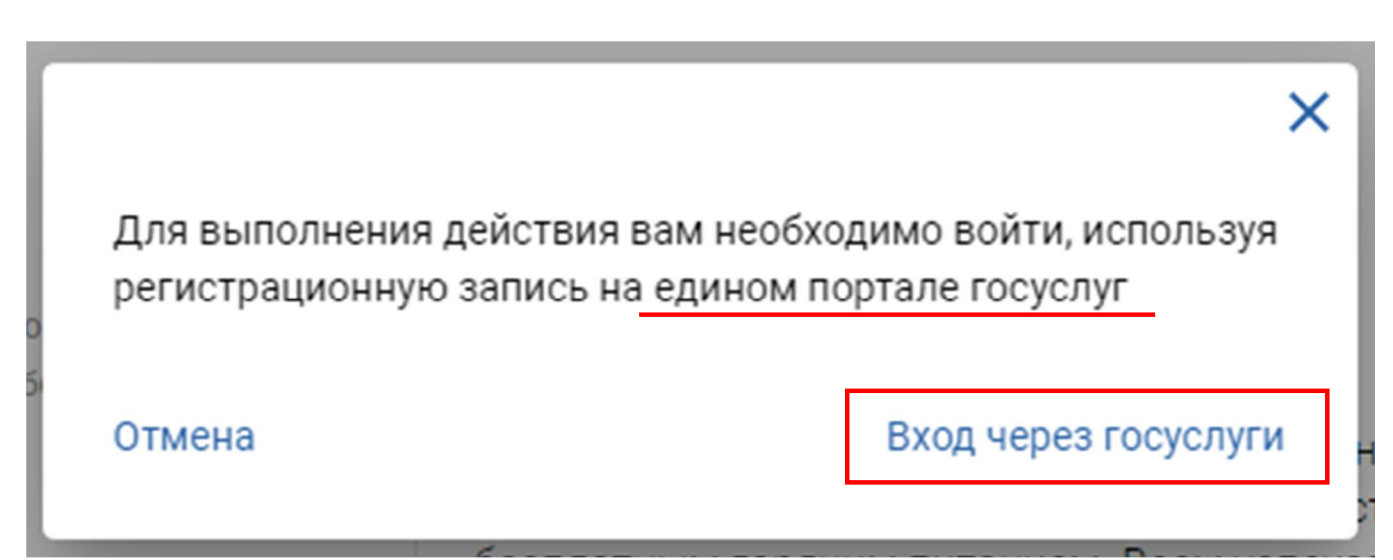

Если Вы зарегистрированы на портале государственных услуг, то Вам необходимо ввести в верхнем окне телефон, электронную почту или СНИЛС, в нижнем – пароль и нажать на значок «Войти».

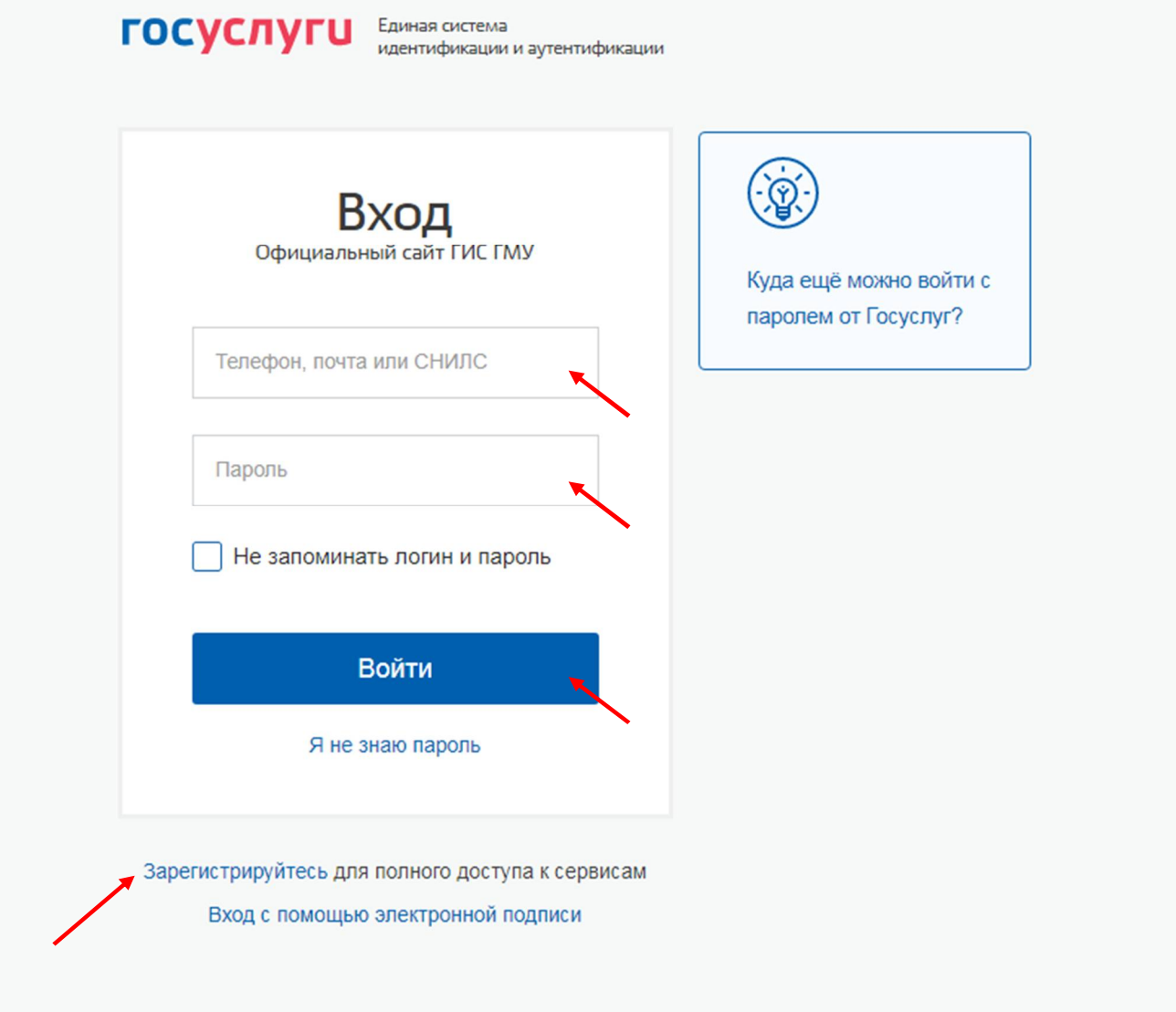

Если Вы не зарегистрированы на портале государственных услуг, то это можно сделать, нажав на Зарегистрируйтесь

Регистрацию Вы можете осуществить любым удобным для Вас способом из представленных вариантов.

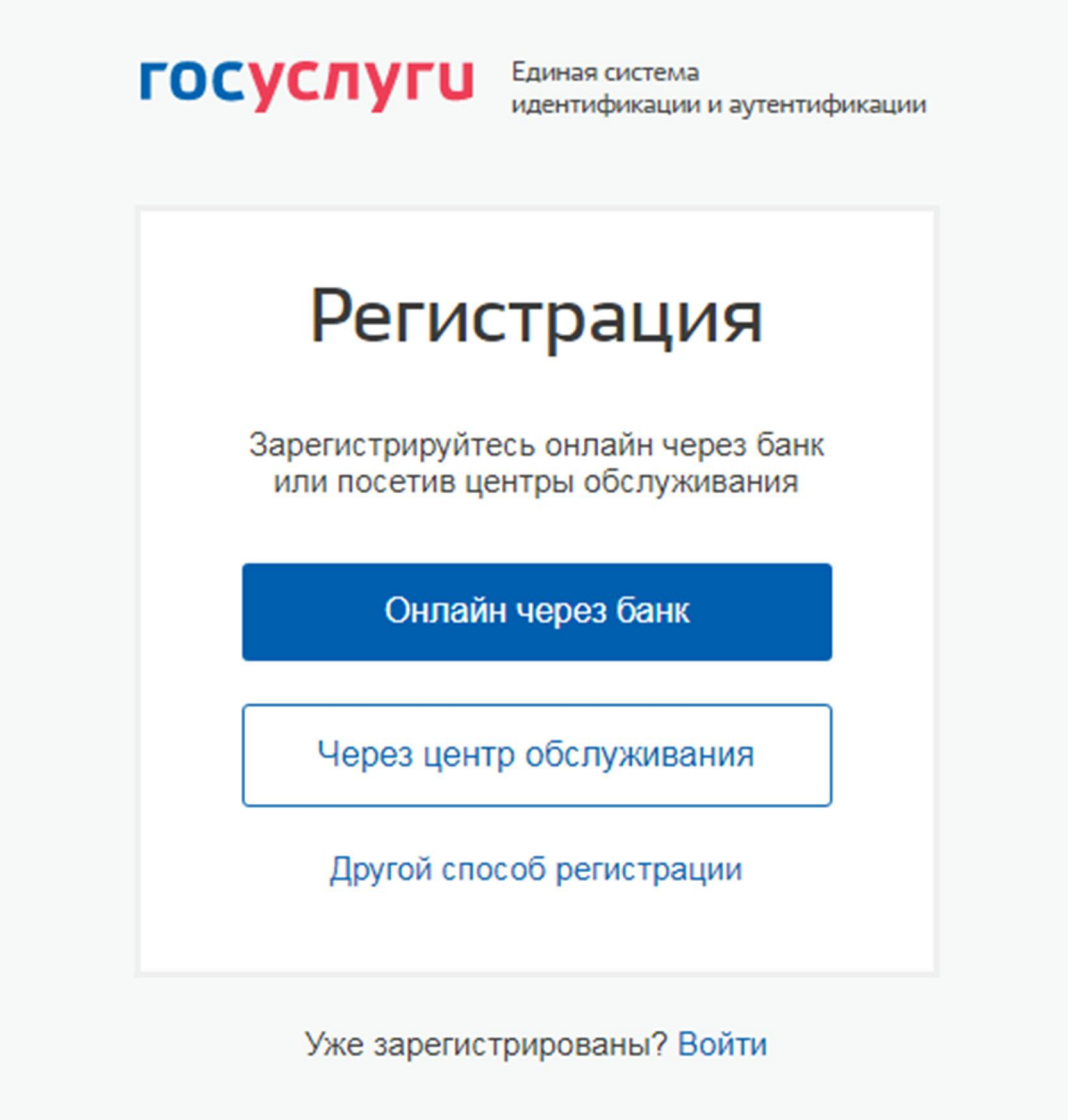

После регистрации Вам будет доступно оставить отзыв об организации социального обслуживания граждан.

Кроме того, Вы можете ответить на вопрос:

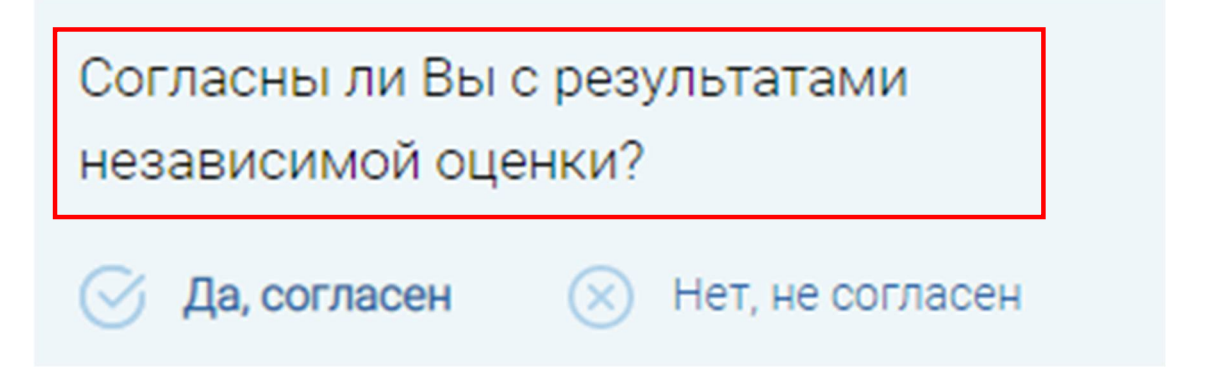

А также оценить организацию социального обслуживания граждан.

# Оценка граждан

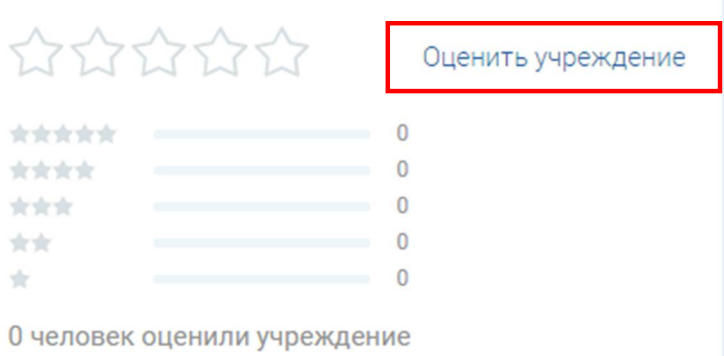